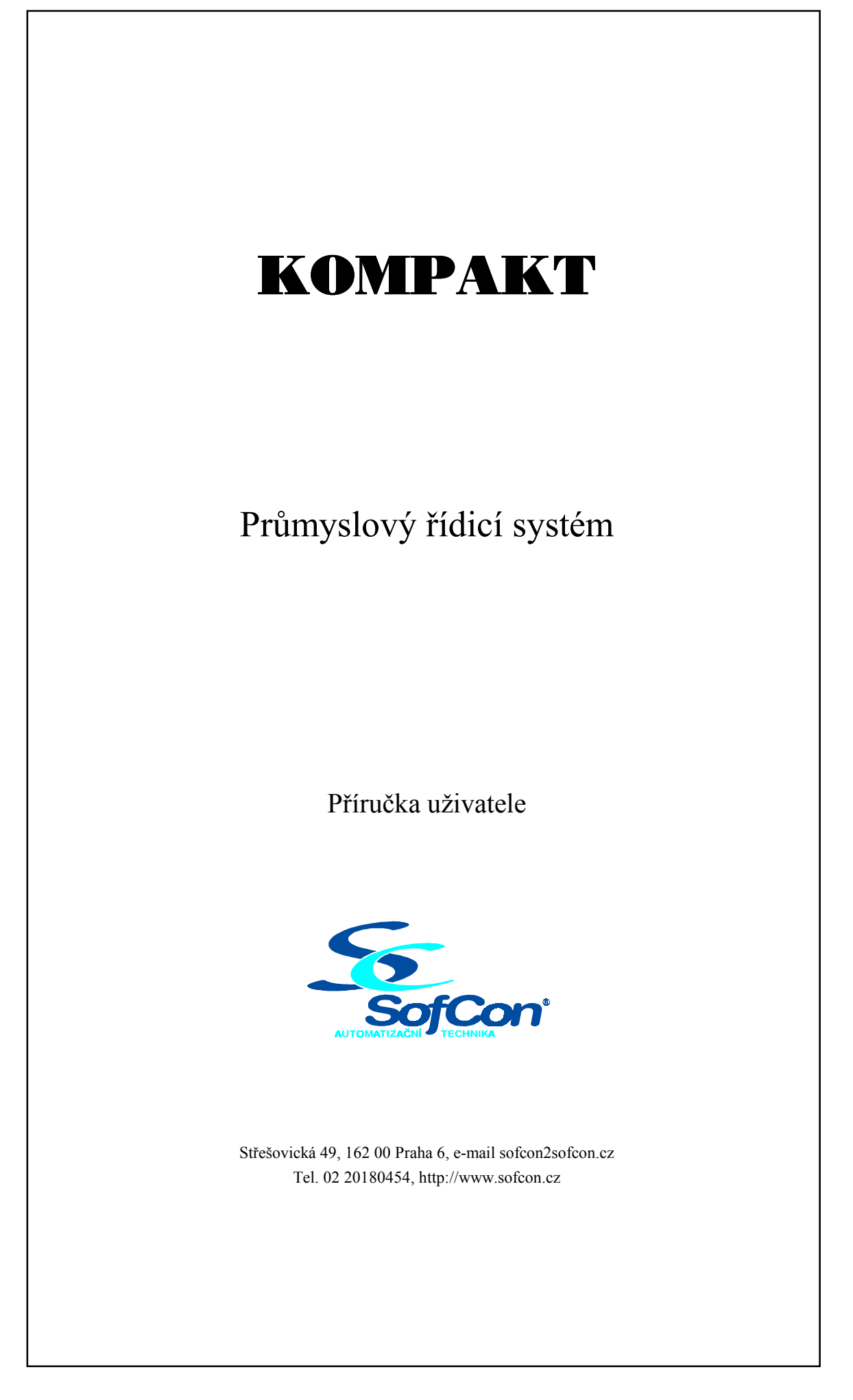

## Obsah:

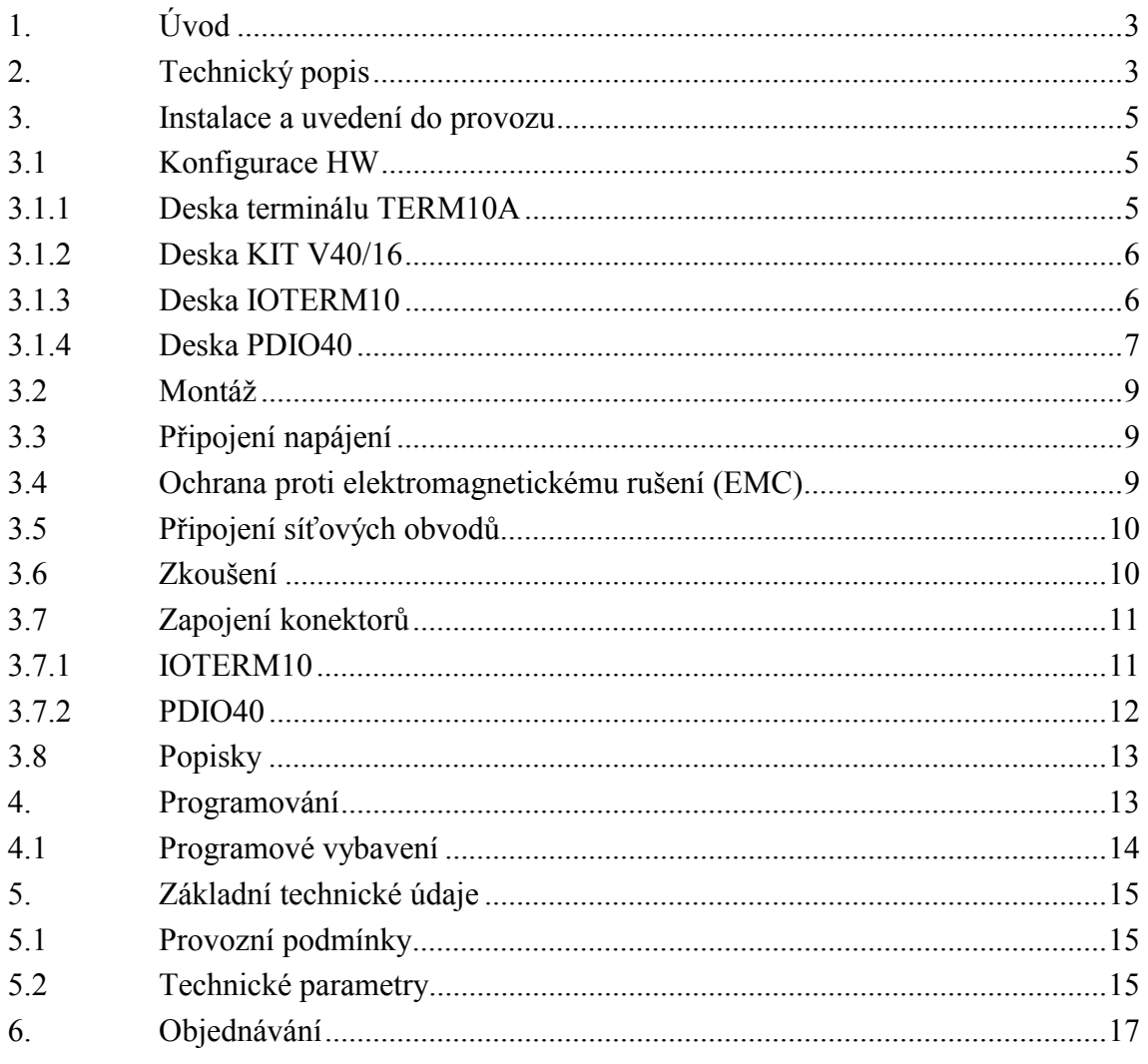

# Přílohy:

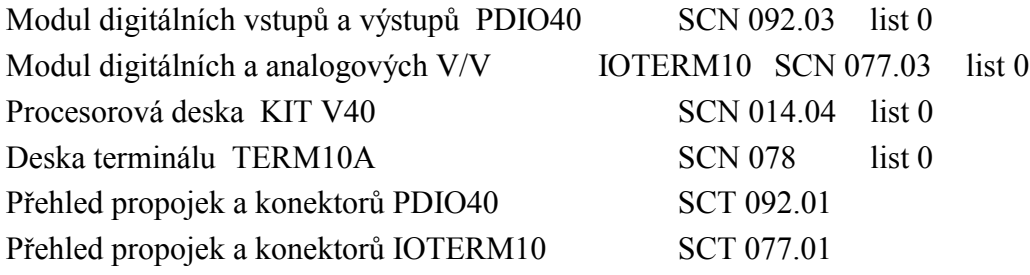

 $\overline{2}$ 

# <span id="page-2-0"></span>**1. Úvod**

 KOMPAKT je obecně použitelný řídicí systém určený pro automatizaci, přímé řízení strojů, pro regulaci a řízení v oblasti teplárenství, vzduchotechniky, klimatizace, atd.

 Zařízení tvoří kompaktní celek v uzavřené skříňce. Na přední straně je membránová alfanumerická klávesnice, Grafická LCD zobrazovací jednotka a pole indikačních svítivek. Po obvodě skříňky jsou konektory pro připojení vstupních, výstupních a komunikačních kabelů. Zařízení je konstruováno k zabudování do ovládacích panelů, dveří rozvaděčů, atd. a je uzpůsobeno k přímému styku s obsluhou.

 Základem je procesorová jednotka ze stavebnice KIT V40 s 16bitovým procesorem typu 8086. Alternativně může být použita výkonnější procesorová jednotka KIT 386EX s procesorem typu 80386EX. Dvoustavové i analogové vstupy a výstupy a rovněž komunikační linky jsou galvanicky oddělené a mají zaručenou vysokou odolnost proti rušení.

 Pro každou aplikaci je potřeba napsat řídicí programy. Programy se mohou psát celkem libovolným způsobem. Výhodné je programovat buď v jednoduchém firemním jazyku KIT-BASIC nebo v Borland Pascalu s využitím firemních knihoven.

 KOMPAKT je dodáván v různém provedení podle požadavků uživatele. Jsou tři základní vatianty (KOMPAKT1, 2, 3), které se liší osazením desek vstupů a výstupů. V maximální výstavbě obsahuje 40 dvoustavových vstupů, 32 dvoustavových výstupů, 16 analogových vstupů, 6 analogových výstupů a 2 komunikační kanály. V kapitole [6](#page-16-0) je uvedena základní konfigurace a způsob objednávání různých variant. Připravují se další varianty, např. levnější provedení bez displeje a klávesnice.

 Podrobný popis funkce zařízení a ostatní informace jsou v samostatných manuálech pro jednotlivé díly stavebnice KIT, v manuálu TERM10B, IOTERM10 a PDIO40.

### **2. Technický popis**

 Základem řídícího sytému je procesorová jednotka KITV40, která řídí desku terminálu TERM10A, LCD displej a desky IOTERM10, resp. PDIO40.

Deska terminálu TERM10A obsahuje podpůrný mikroprocesor PIC, který řídí klávesnici, indikační LED a zvukový výstup. LCD modul slouží jako velkoplošná zobrazovací jednotka. Zobrazovací plocha je prosvětlována fluorescenční výbojkou. Elektronika desky obsahuje obvody pro řízení kontrastu a jasu displeje. Kontrast je teplotně kompenzován. Dále deska obsahuje 8 digitálních galvanicky oddělených vstupů a 8 digitálních galvanicky oddělených výstupů. Výstupní optrony jsou posíleny tranzistory. Blokové schéma KOMPAKT 1 – 3 je na [Obr. 1.](#page-3-0)

Průhledná okénka nad indikačními LED na klávesnici lze opatřit uživatelskými nápisy (nálepkami).

 KOMPAKT 1 je vytvořen složením TERM10A a desky PDIO40. Na desce PDIO40 je dalších 16 digitálních galvanicky oddělených vstupů a 8 galvanicky oddělených výstupů, dále jsou na desku přivedeny vstupy a výstupy z desky terminálu a přes propojky jsou vyvedeny na konektory. Propojky umožňují navolit společný kladný nebo záporný pól vstupu resp. výstupu. Výstupy je možné variantně osadit relé,

<span id="page-3-0"></span>optorelé, nebo optrony posílenými tranzistory. Na této desce je také převodník z RS232 na RS485. Je použito dvoudrátové zapojení RS485. Podrobnější popis PDIO40 je v samostatném manuálu.

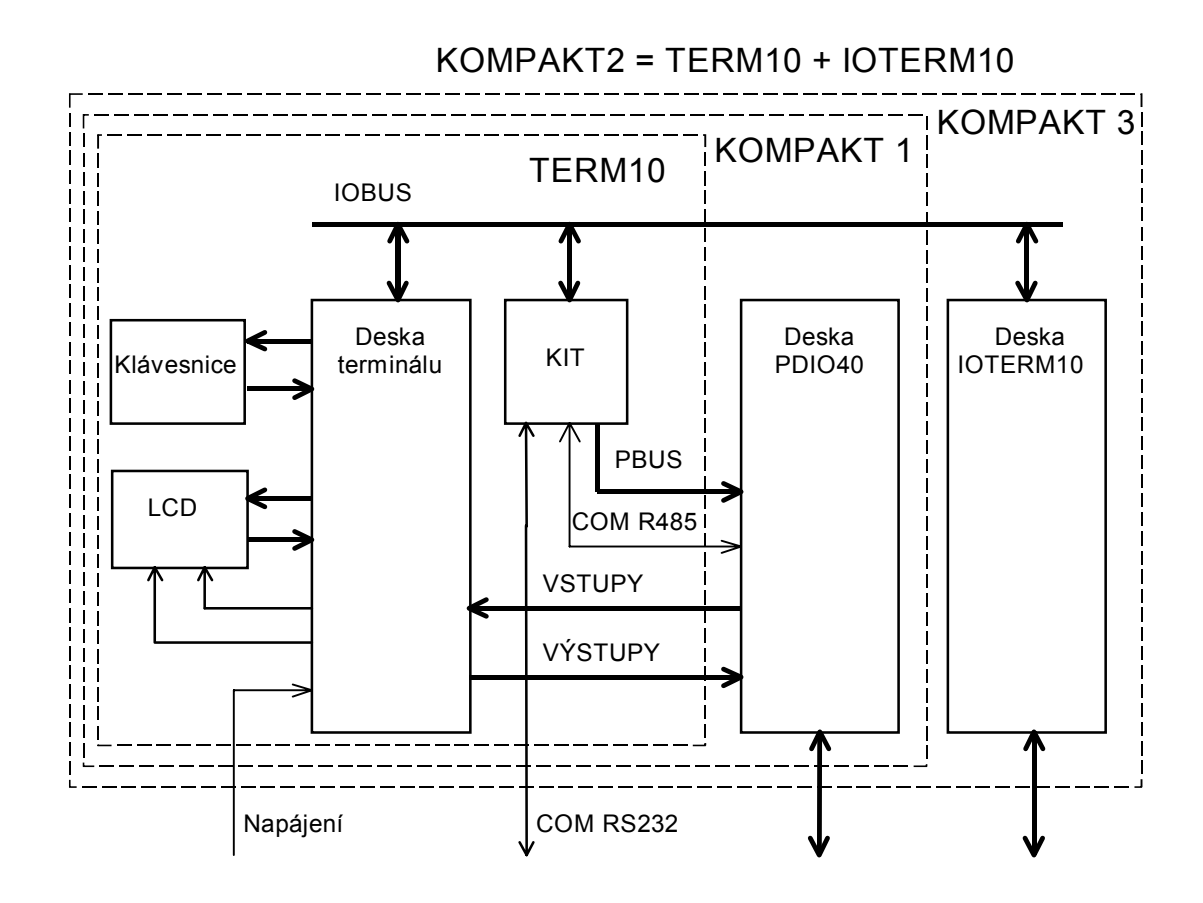

Obr. 1 Blokové schéma KOMPAKT 1 − 3

 KOMPAKT 2 je vytvořen složením TERM10A a desky IOTERM10. Deska IOTERM10 obsahuje 8 analogových vstupů (napětí, proud), 8 vstupů pro teploměry (Pt100), 16 digitálních vstupů (24V), 16 digitálních výstupů ( osazené variantně optronem, optorelé, nebo relé). Na desce je také galvanicky izolovaná komunikační linka RS485. Všechny vstupy a výstupy jsou galvanicky odděleny optrony a napájeny přes DC-DC konvertory. Analogové vstupy pro Pt100 je možné upravit (změnou osazení) také pro měření signálů v rozsahu ±20mV až ±10V, resp. ±20mA. Deska IOTERM10 umožňuje měřit teplotu také pomocí termočlánků. Ke kompenzaci teploty studeného konce termočlánku je možné (na zvláštní objednávku) na desce osadit teploměr DS1820, který je umístněn co nejblíže ke konektorům, resp je možné ho na konektor nalepit. Podrobnější popis IOTERM10 je v samostatném manuálu.

 KOMPAKT 3 je vytvořen složením TERM10, desky IOTERM10 a desky PDIO40.

 Zařízení je konstruováno jako kompaktní panelový přístroj. Nosným prvkem je kovový čelní panel. Klávesnice je spolu s displejem na přední straně, ostatní díly jsou montovány zezadu. Krytování je plechovým dvoudílným krytem. Jeden díl je stálý pro všechny výstavby, druhý díl kryje variantní díly a může mít různé rozměry. Přístroj se montuje do obdélníkového otvoru v rovné ploše, např. na dveře rozvaděčové skříně tak, že pohledová část je vpředu.

<span id="page-4-0"></span>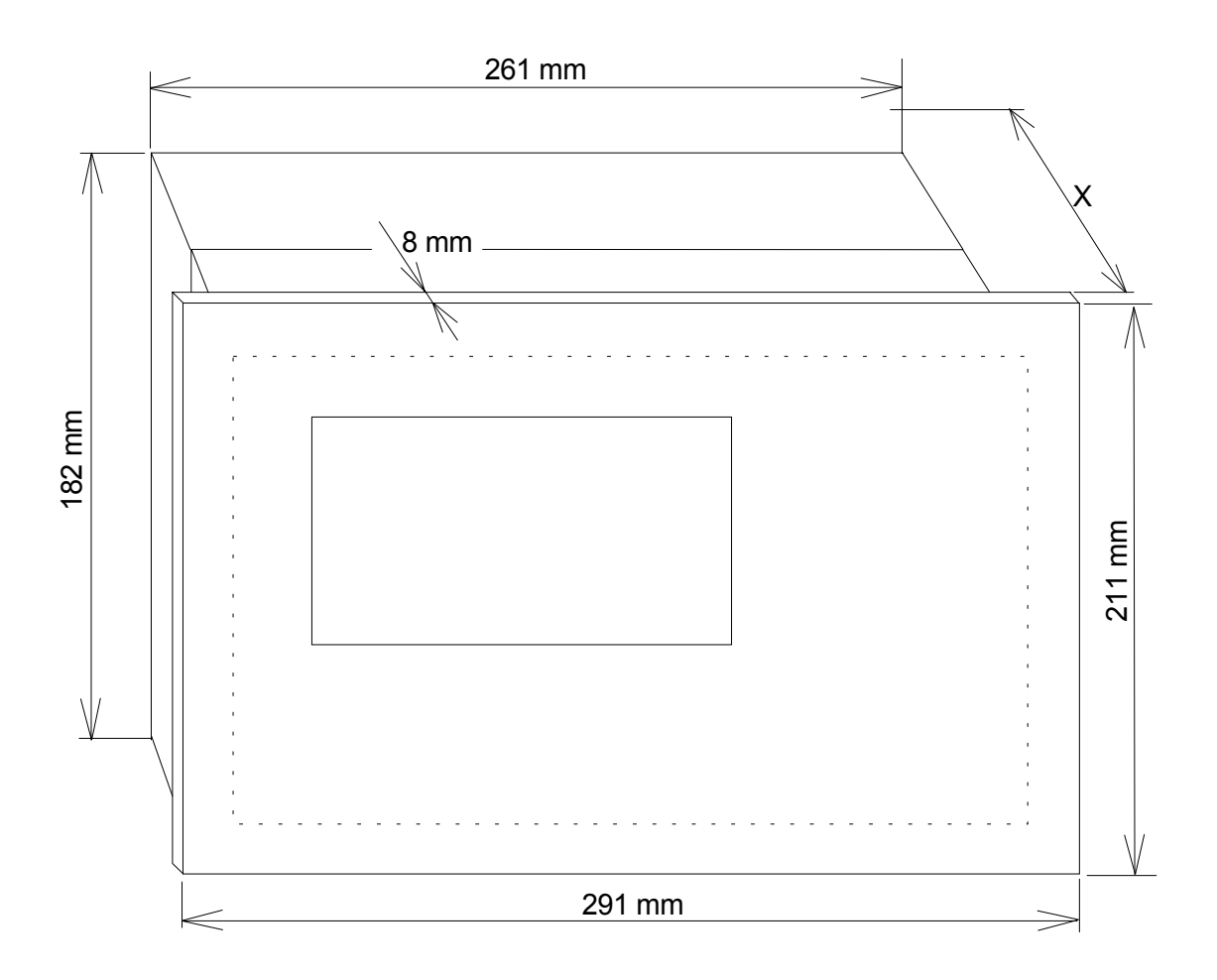

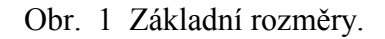

 $X = 93$  mm pro KOMPAKT1, 124 mm pro KOMPAKT2, 3.

#### **3. Instalace a uvedení do provozu**

#### **3.1 Konfigurace HW**

 V zařízení je množství konfiguračních propojek a volitelných obvodů v objímkách. Pro každou instalaci je potřeba zažízení nakonfigurovat. Některé konfigurace se dělají již ve výrobě a uživatel je musí specifikovat v objednávce zažízení, jiné si může uživatel udělat sám podle potřeby.

 U propojek ON znamená spojeno, OFF rozpojeno, čísla znamenají propojení takto očíslovaných špiček.

#### **3.1.1 Deska terminálu TERM10A**

 Propojky **JP2** volí bázovou I/O adresu desky terminálu na sběrnici IO Bus. Rozsah adres 000H až 3F0H.

<span id="page-5-0"></span>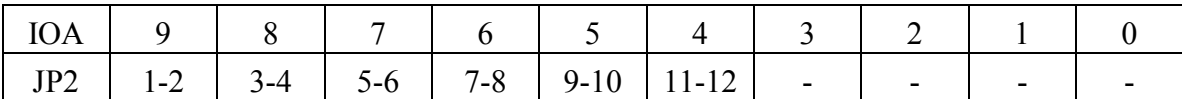

Z výroby je nastavena adresa 300H, to je:

1 - 2, 3 - 4 OFF; 5 - 6, 7 - 8, 9 - 10, 11 - 12 ON.

#### **3.1.2 Deska KIT V40/16**

 Na desce se nastavuje např. velikost a typ pamětí, volba komunikačního rozhraní, modemové signály, atd. Podrobnosti jsou v manuálu KITV40.

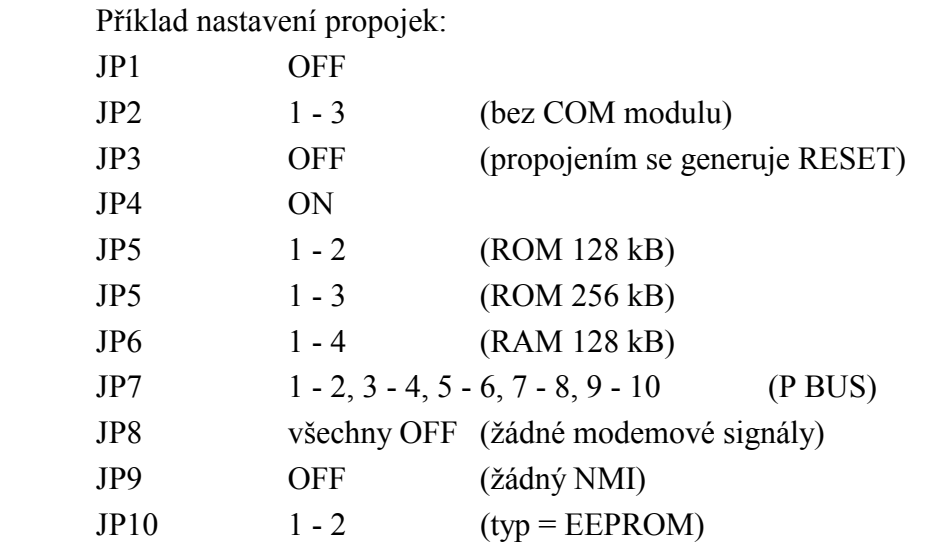

#### **3.1.3 Deska IOTERM10**

Základní propojky

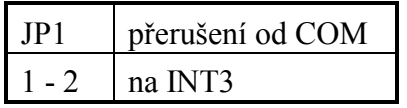

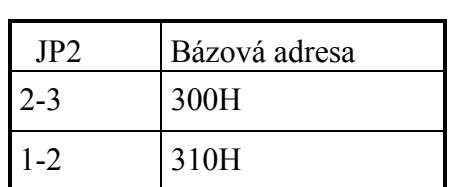

Z výroby je nastavena adresa 310H.

DA převodník

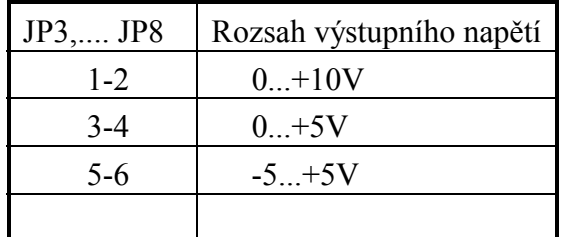

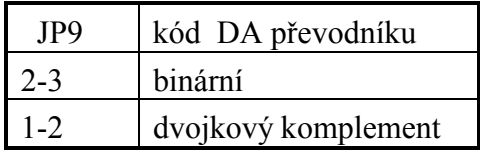

<span id="page-6-0"></span>Digitální vstupy

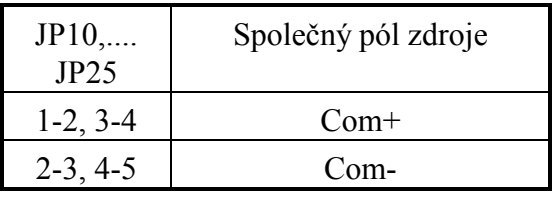

Digitální výstupy

- Varianta RELÉ
	- Bez propojek, relé jsou v základní variantě.
- Varianta OPTORELÉ

Drátové propojky a optorelé se osazují ve výrobě podle objednávky. Optorelé mohou být v zapojení pro 1A (stř. nebo ss), nebo 2Ass.

• Varianta OPTRON

Drátové propojky a optrony se osazují ve výrobě podle objednávky.

Komunikace RS485:

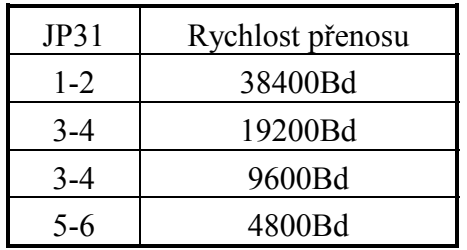

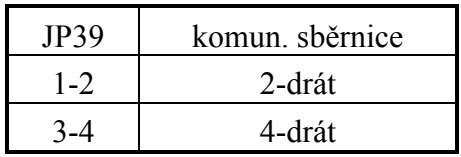

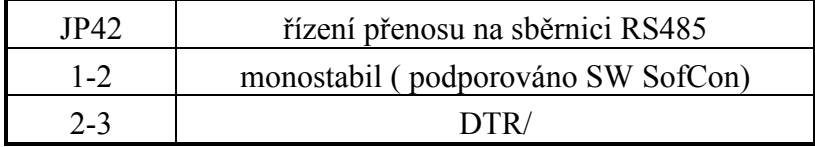

### **3.1.4 Deska PDIO40**

Dvoustavové vstupy

Propojkami JP2 až JP16 se volí společný pól vstupních optronů.

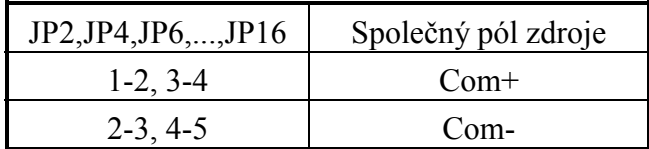

Digitální výstupy

 Propojkami se volí společný pól výstupních optronů. Vždy dva optrony mají jeden pól společný.

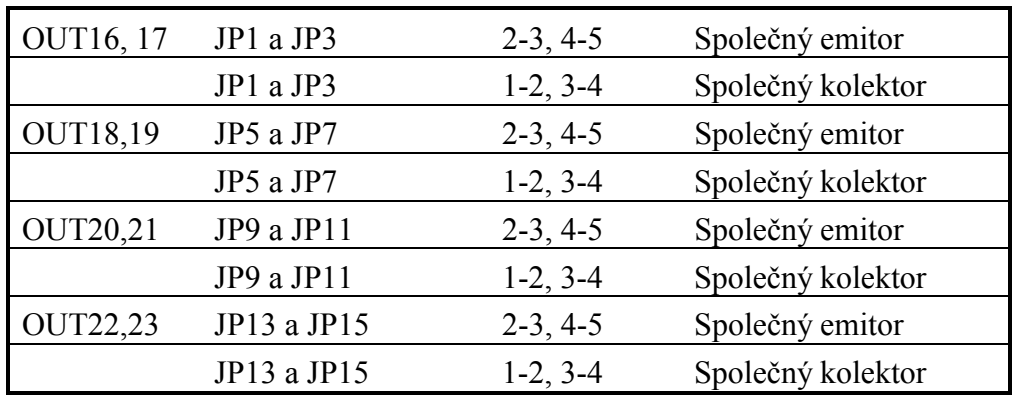

Digitální vstupy (port B)

 Propojkami JP7 až JP24 se volí společný pól vstupních optronů ISO1 až ISO8 připojených na port B.

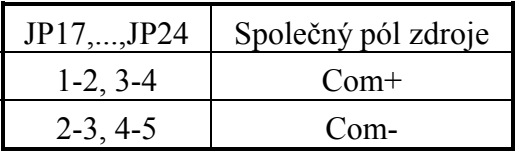

Digitální vstupy (port A)

 Propojkami JP25 až JP32 se volí společný pól vstupních optronů ISO9 až ISO16 připojených na port A.

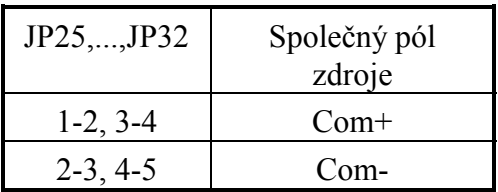

Komunikace RS485:

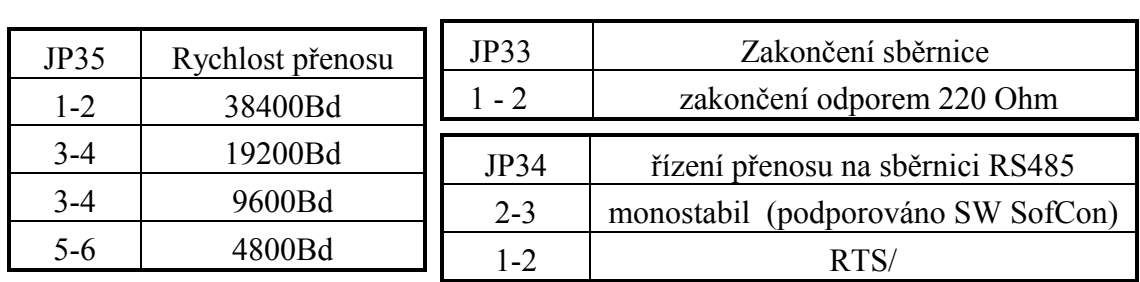

Výstupy optorelé

Propojkami JP36 až JP43 se volí režim optorelé.

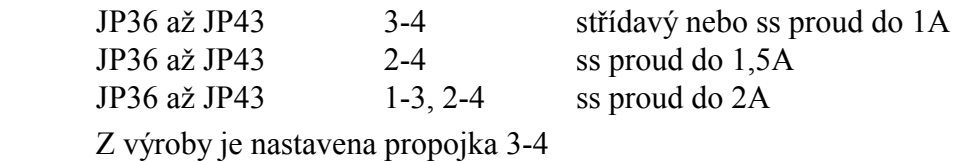

#### <span id="page-8-0"></span>**3.2 Montáž**

 Na Obr. 2 je výkres montážních otvorů. Po obvodu předního panelu je přivařeno 10 šroubů M4. Přístroj se zasune zepředu do otvoru a přišroubuje maticemi M4.

 Pod přístrojem a nad ním musí být prostor pro přirozené proudění vzduchu kvůli chlazení. Věrtací otvory se nesmí zakrýt.

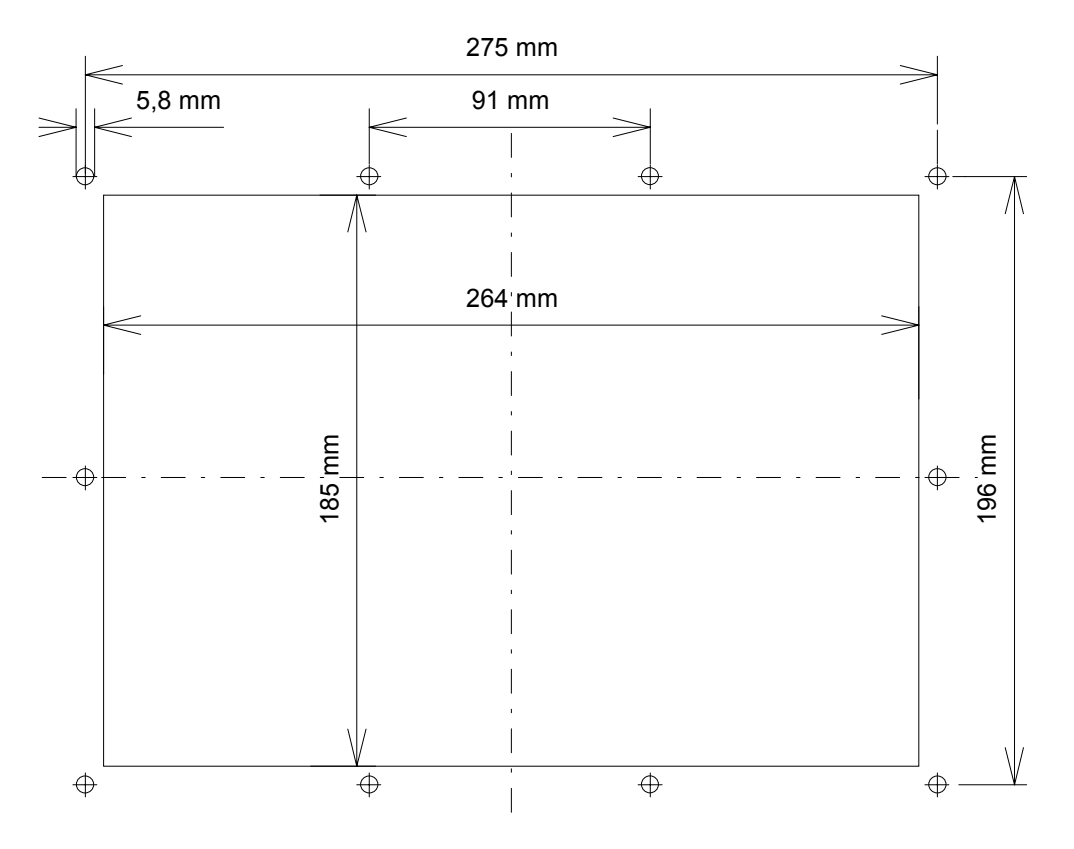

Obr. 2 Montážní díry do panelu

#### **3.3 Připojení napájení**

KOMPAKT2 a 3 se napájí přes konektor X8, KOMPAKT1 přes X17.

Napájecí napětí, které splňuje parametry podle [5.1](#page-14-0) připojit na svorky X8, resp. X17. Na polaritě nezáleží. Prostřední svorka X8 (X17) je uzemňovací. Ze svorkovnice X32 (X22) se napájejí další díly (KITV40, rozšiřující desky). Na svorkovnici X32 (X22) je stejné napětí jako na přívodní X8 (X17), ale je filtrované proti rušení. Napájecí zdroj musí být zdrojem malého bezpečného napětí (ČSN 33 2000-4).

#### **3.4 Ochrana proti elektromagnetickému rušení (EMC)**

 V prostředí, kde je vyšší hladina rušení (např. v průmyslových provozech) montovat KOMPAKT do kovové rozvaděčové skříně. Vstupní a výstupní signály vést stíněnými vodiči. Stínění na konci kabelu dokonale uzemnit. Na [Obr. 3](#page-9-0) je naznačen příklad vhodného rozmístění prvků řídicího systému.

<span id="page-9-0"></span>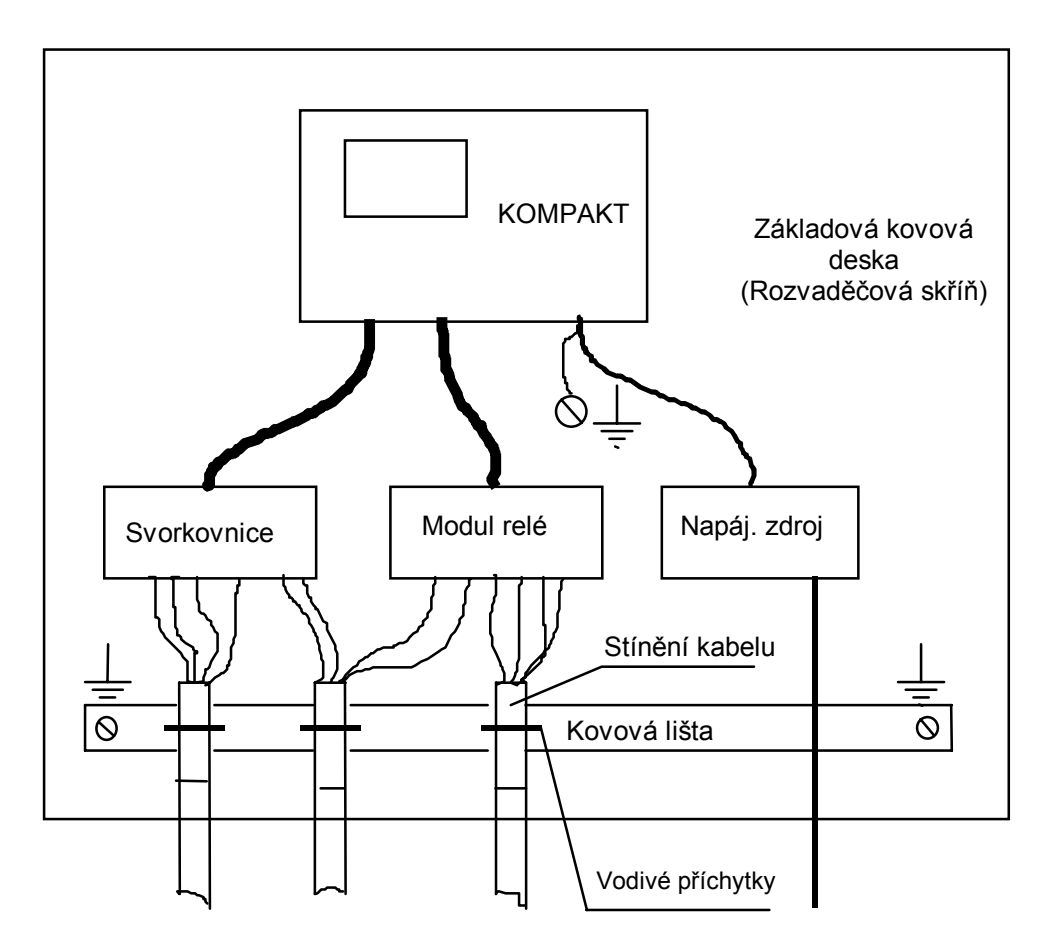

Obr. 3 Příklad provedení montáže s ohledem na EMC.

### **3.5 Připojení síťových obvodů**

Obvody s nebezpečným síťovým napětím lze připojovat jen na reléové výstupy (konektory X6, X7, X16). Na jednom konektoru se nesmí kombinovat připojení síťových obvodů a obvodů s malým bezpečným napětím. Mezi sousední svorky se nesmí připojovat sdružené napětí 400V (musí být na stejné fázi).

#### **3.6 Zkoušení**

 Většinu funkcí lze vyzkoušet testovacím programem, který je součástí dodávky Kompaktu. Program je v EPOM paměti v objímce U1 na desce KIT V40. Tímto programem lze číst všechny vstupy, dvoustavové i analogové a vysílat na výstupy. Dále lze vyzkoušet komunikace, hodiny reálného času, zobrazení na displeji, klávesnici, atd. Program nabízí funkce v menu, takže nepotřebuje další vysvětlivky.

## <span id="page-10-0"></span>**3.7 Zapojení konektorů**

### **3.7.1 IOTERM10**

## Analogové vstupy (nesymetrické)

## Analogové vstupy PT100

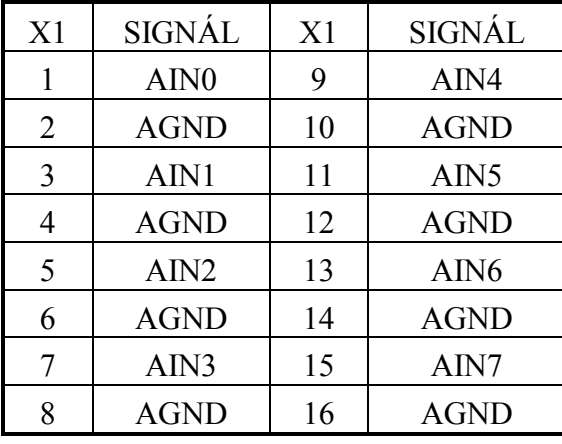

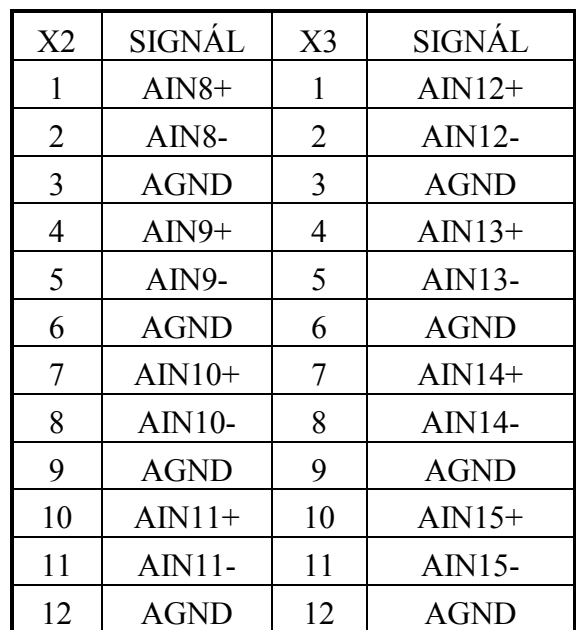

Digitální vstupy

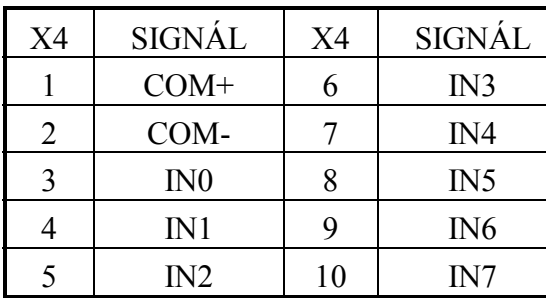

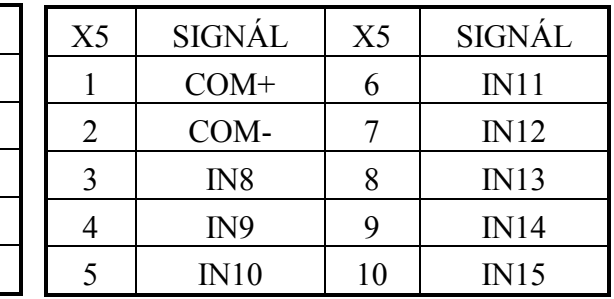

## Digitalní výstupy

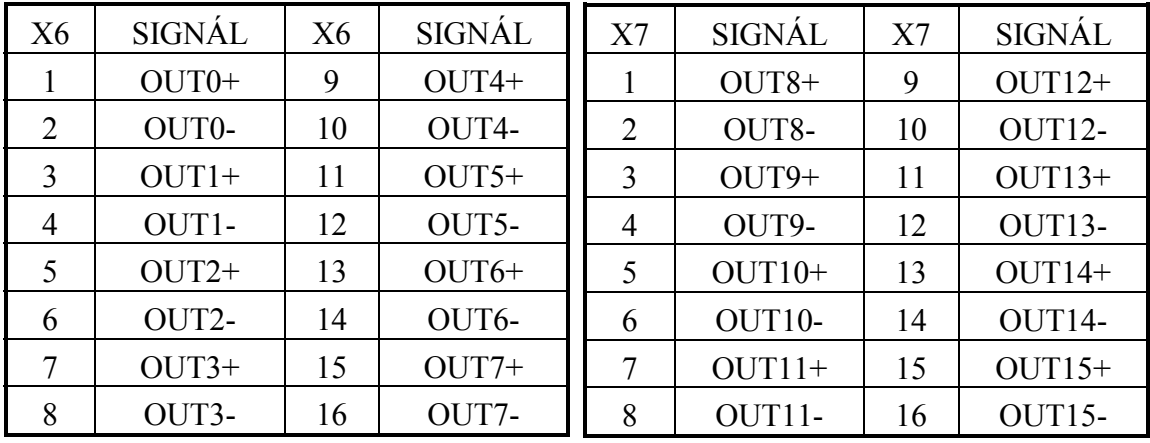

## <span id="page-11-0"></span>Napájení

Komunikace RS485

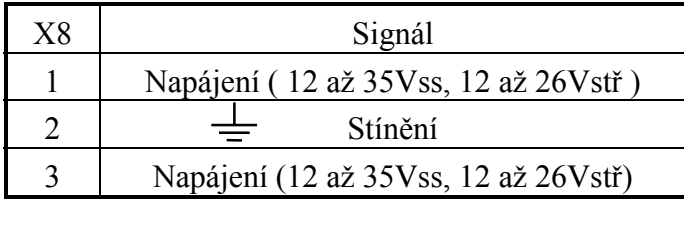

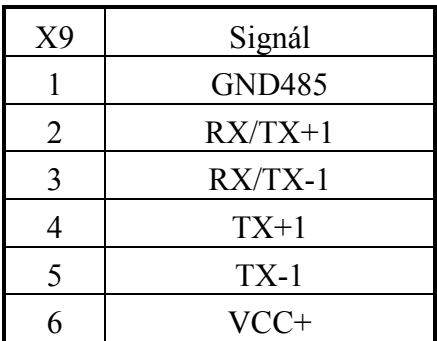

Analogové výstupy

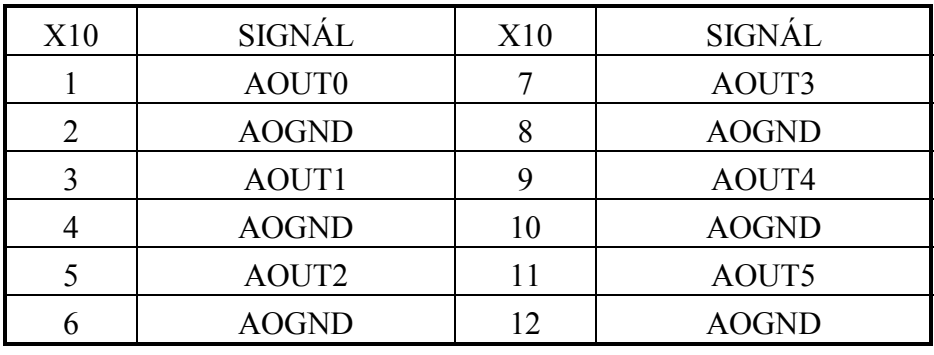

### **3.7.2 PDIO40**

Digitální vstupy (IN - port A)

| X11 | <b>SIGNÁL</b> | X11 | <b>SIGNÁL</b> |
|-----|---------------|-----|---------------|
|     | $COM+$        |     | IN19          |
| 2   | COM-          |     | IN20          |
| 3   | IN16          |     | IN21          |
|     | IN17          |     | IN22          |
|     | IN18          | 10  | IN23          |

Digitální vstupy (IN - port B)

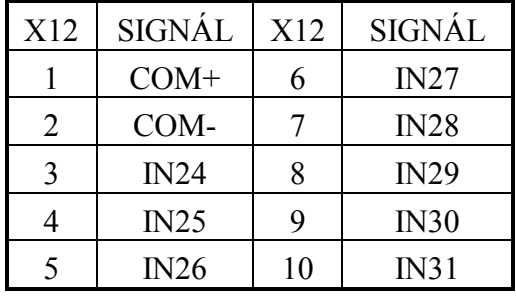

Digitální vstupy (TERM10A - IN)

| ັ   |               |     |             |
|-----|---------------|-----|-------------|
| X13 | <b>SIGNÁL</b> | X13 | SIGNÁL      |
|     | $COM+$        |     | IN35        |
| 2   | COM-          |     | IN36        |
| 3   | IN32          |     | IN37        |
|     | IN33          |     | IN38        |
| 5   | IN34          | 10  | <b>IN39</b> |

Digitální výstupy (TERM10A - OUT)

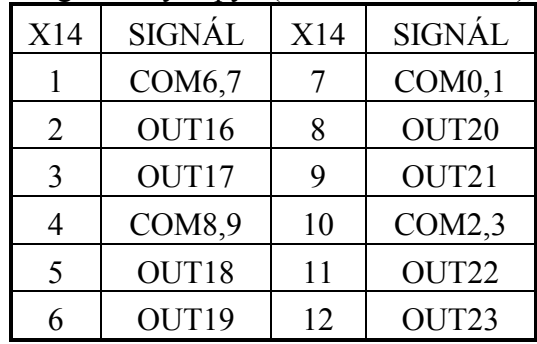

| X16            | Signál   | X16 | Signál   |
|----------------|----------|-----|----------|
|                | $OUT24+$ | 9   | $OUT28+$ |
| $\overline{2}$ | OUT24-   | 10  | OUT28-   |
| 3              | $OUT25+$ | 11  | $OUT29+$ |
|                | OUT25-   | 12  | OUT29-   |
|                | $OUT26+$ | 13  | $OUT30+$ |
| 6              | OUT26-   | 14  | OUT30-   |
|                | $OUT27+$ | 15  | $OUT31+$ |
|                | OUT27-   | 16  | OUT31-   |

<span id="page-12-0"></span>Digtální výstupy (OUT – portC )

Komunikace RS485

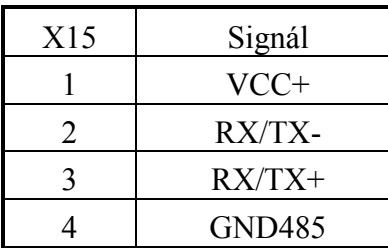

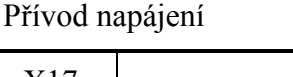

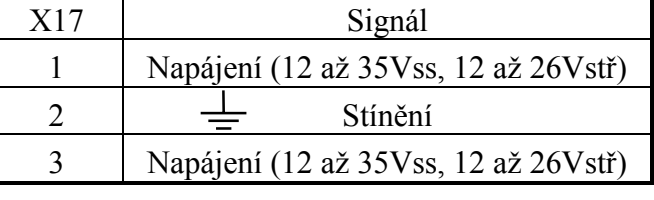

### **3.8 Popisky**

 Průhledná okénka nad indikačními LED na klávesnici lze opatřit uživatelskými popisy. Ty mohou být napsány na štítku, který se zasune do mezery pod okénky. Doporučuje se, aby štítek byl z tužšího papíru o rozměrech 205 x 14 mm. Štítek se zasouvá do štěrbiny, která je u levé strany předního panelu. Přečnívající konec štítku poslouží k jeho případnému vytažení.

### **4. Programování**

KOMPAKT se programuje buď v prostředí KIT-Builder nebo v Borland Pascal s využitím dodávaných knihoven.

 Program v procesorové desce KITV40 je ve strojovém kódu procesoru. Vytváří se samostatně pro každou aplikaci. Uložen je v ROM paměti. Pro data a proměnné je určena paměť RAM se zálohovaným napájením.

 Procesorová deska KITV40 má vytvořen program BIOS, poskytující rozhraní kompatibilní s počítačem typu IBM PC. Díky tomu je možno pro programování používat běžné jazyky určené pro PC, např. PASCAL, ASM. V jazyce PASCAL je připraveno <span id="page-13-0"></span>množství programových jednotek pro obsluhu HW terminálu a tvorbu komfortního uživatelského rozhraní v podobě systému menu. Při použití těchto jednotek nemusí být programátor příliš obeznámen s činností HW. K disposici jsou též jednotky, umožňující simulaci terminálu přímo na počítači. To dovoluje v první fázi vývoje aplikačního SW ladit program přímo na počítači (IBM PC) a využívat všech možností, které poskytuje Borland PASCAL. Pro další fázi vývoje a ladění v terminálu, je k dispozici nástroj ReTOS Debugger. Ten slouží k vytvoření binárního obsahu paměti EPROM a případně k jeho zavedení po sériové lince do FLASH ROM.

 K seznámení s problematikou slouží příručka "Začínáme s TERM 10", kterou lze samostatně objednat. K příručce patří i demonstrační programy.

K obsluze desky IOTERM10 byla vytvořena jednotka pro ovládání desky IOTERM10 **uIOT10**. Jednotka obsluhuje všechny periferie na desce IOTERM10.

Programové prostředí KIT-BUILDER je tvořeno jednak překladačem jazyka KIT-BASIC (platforma DOS i Windows), vycházejícího ze zjednodušené struktury jazyka Pascal resp. Basic, doplněné o prvky z jazyků programovatelných automatů, jednak interpreterem KIT-PROCESSOR, umožňujícím běh přeloženého uživatelského programu jak v náhradním ladícím prostředí na PC (platforma DOS), tak i v originálním prostředí KITV40, TERM10 resp. KOMPAKT x, a konečně programem KBDCON (platforma Windows), zajišťujícím spojení jednotlivých modulů do kompaktního celku, umožňujícího překlad a nahrávání programu do řídící jednotky, jeho debugování, či čtení archívů. Prostředí je komplexním nástrojem umožňujícím velmi jednoduše, rychle a efektivně vyvinout řadu aplikací určených zejména pro řízení systémů v oblasti tepla, klimatizace, jednodušších strojů a pod. bez nutnosti programování uživatelského programu přímo v prostředí Pasclu a o.s. RETOS.

#### **4.1 Programové vybavení**

**SW KITV40** Základní programové vybavení obsahující OS Retos a knihovny v prostředí KITV40 a MS DOS.

 **KBPROC10** Interpret KIT-Basic pro TERM10. Binární kód v PROM paměti, která se instaluje do terminálu.

SW vývojové prostředky:

**RETOSDEB** Retos Debugger - vývojový ladicí program v prostředí KITV40 a MS DOS.

**WTERM10U** Programy pro vytváření uživatelských bitmap a fontů pro TERM10 v prostředí MS WINDOWS. Umožňuje vytvářet zdrojové texty (.PAS) programových jednotek.

**WTERM10S** Loader uživatelských fontů a bitmap pro TERM10 ve funkci podřízené periferie, prostředí MS WINDOWS. Zároveň složí k vytváření fontů a bitmap jako WTERM10U.

**KITBUILDER** Kompletní vývojové prostředí, obsahující Překladač KIT-Basucu, Interpret KIT-Basicu (verse pro PC), Loader programů, fontů a bitmap (VTERM10S je jeho součástí.).

## <span id="page-14-0"></span>**5. Základní technické údaje**

## **5.1 Provozní podmínky**

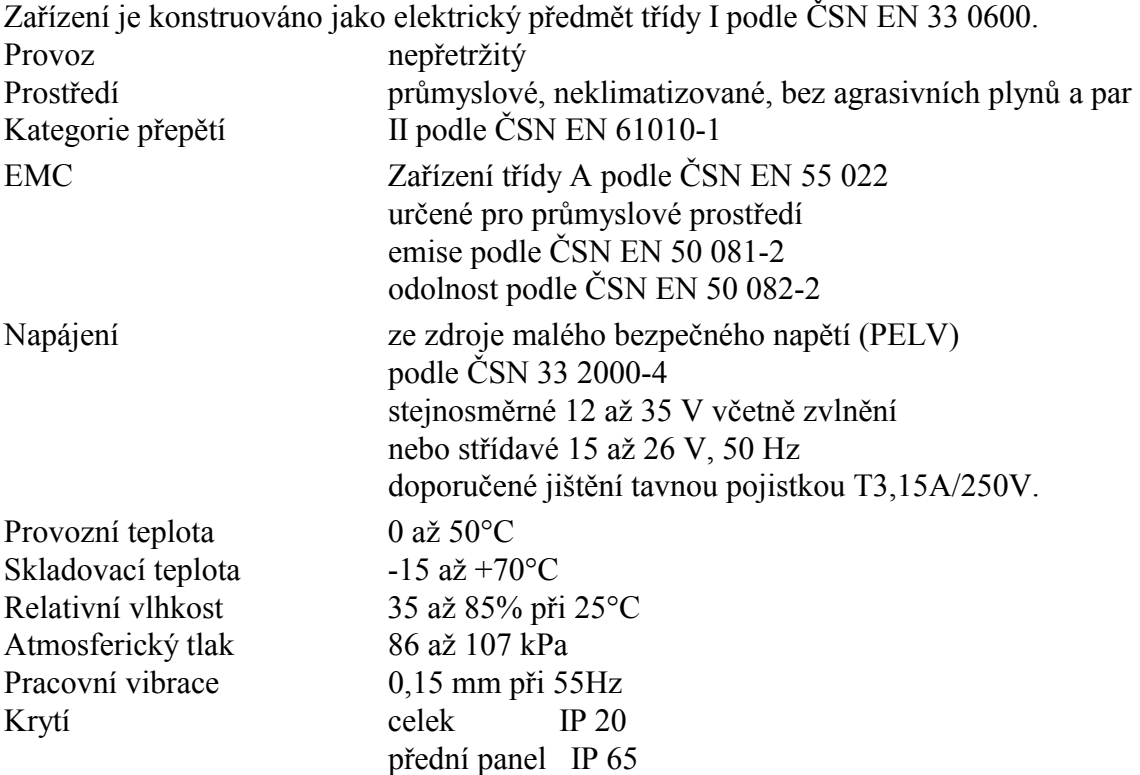

## **5.2 Technické parametry**

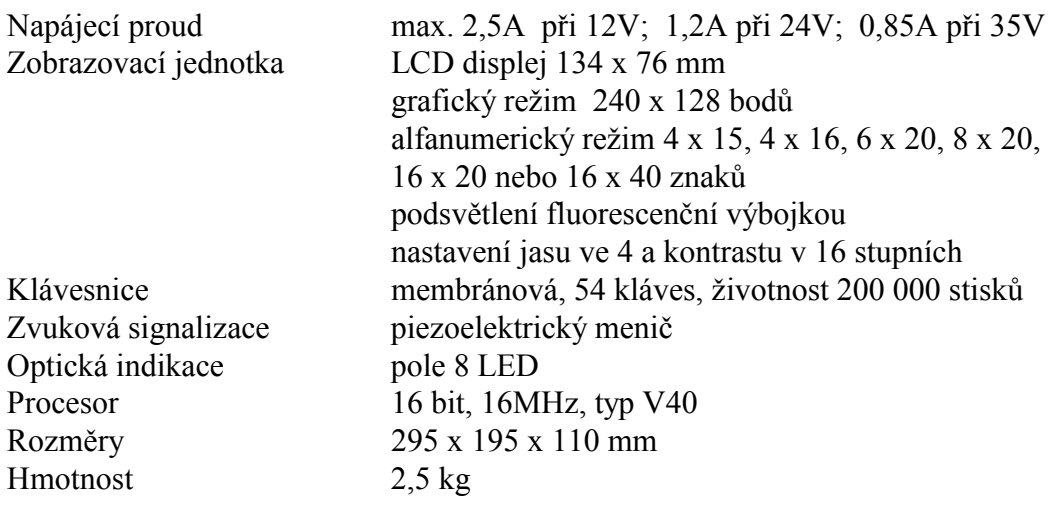

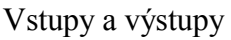

počet a typ podle výstavby, viz tabulka

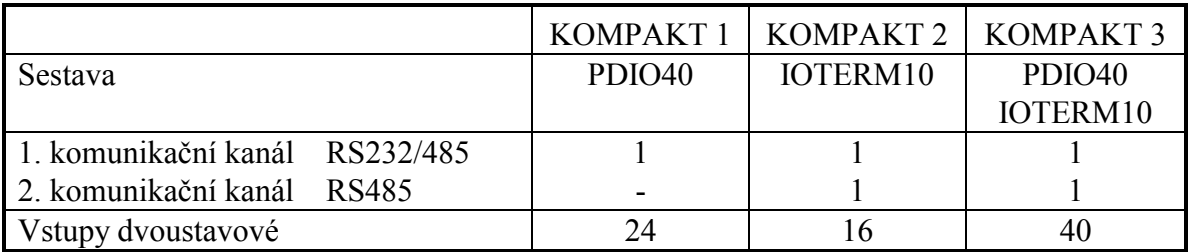

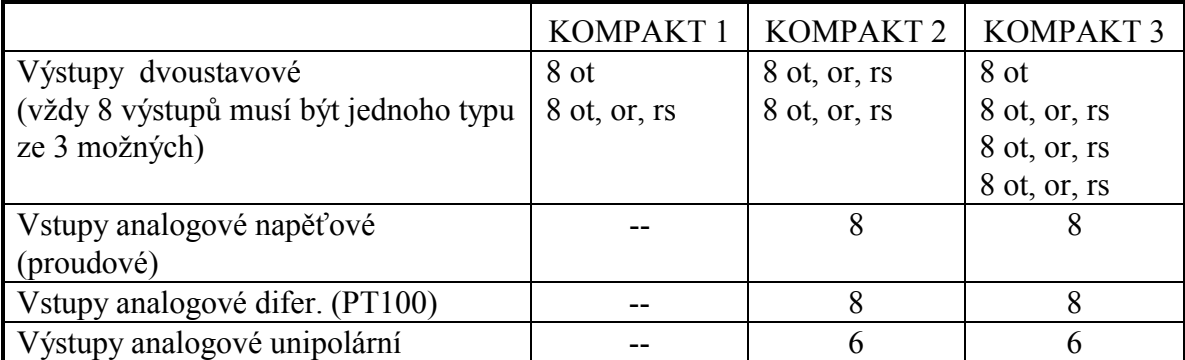

Typ výstupu:  $ot = optron$ ,  $or = optorelé$ ,  $rs = relé$  síťové

Konektory vst./výst. řadové, typ Entrelec s roztečí 5,08 mm.

#### **Komunikace**

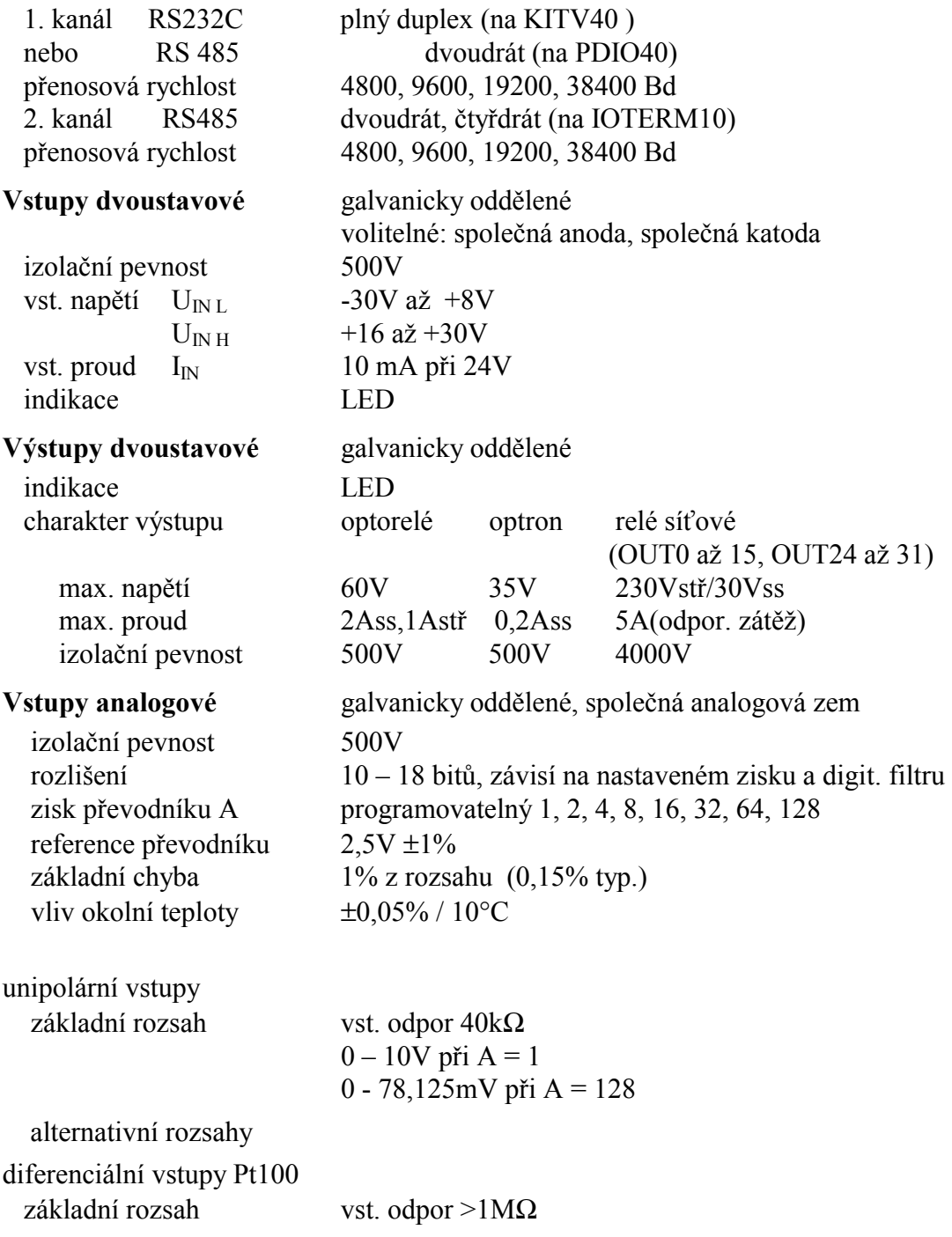

<span id="page-16-0"></span>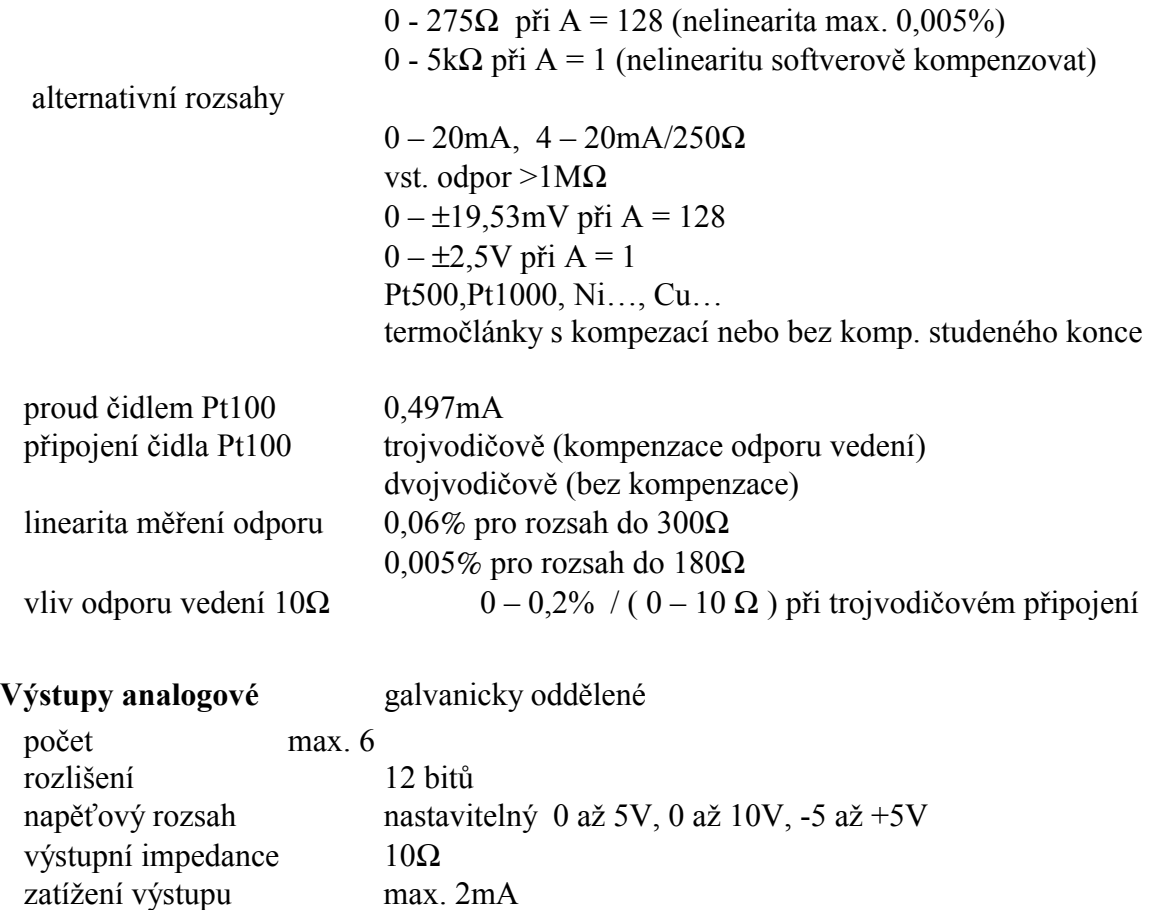

### **6. Objednávání**

 V základní verzi jsou dvoustavové výstupy dodávany s relé. Analogové výstupy jsou k dispozici jen 2. Obvod pro měření teploty (DS1820) není osazen. Analogové vstupy jsou napěťové 10V a odporové pro Pt100. Osazen je jen 1. komunikační kanál RS232.

Jiné osazení je nutno specifikovat v objednávce:

- Dvoustavové výstupy (optrony, optorelé, relé) a jejich kombinace.
- Analogové vstupy (charakter, rozsahy)
- Analogové výstupy (počet 2, 4, 6)
- Vestavěný teploměr DS1820.
- Komunikační rozhraní.